#### 1

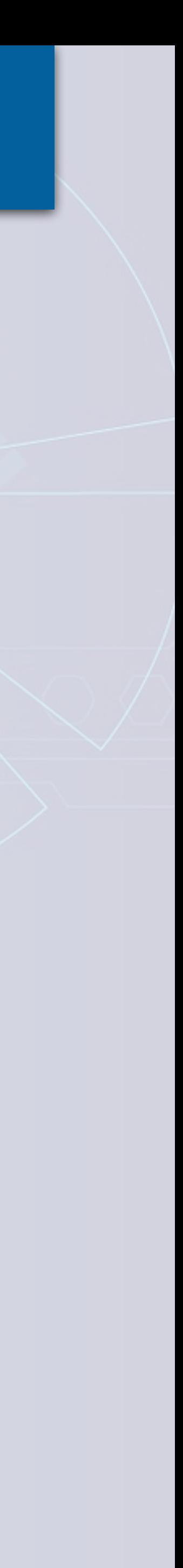

# Introduction à la conception d'un parcours m@gistère

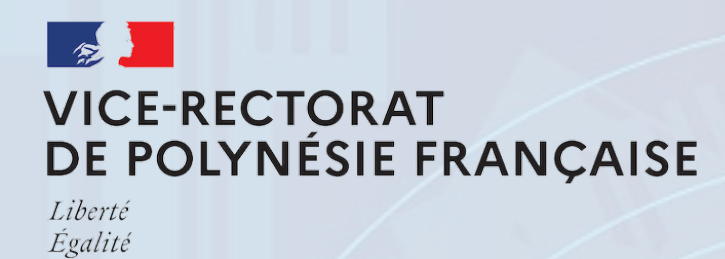

Fraternite

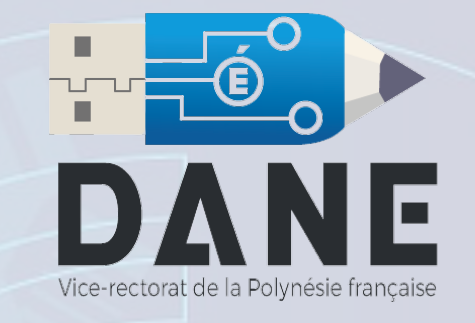

### <sup>2</sup> Vue d'ensemble de la formation

#### Matin

L'écosystème M@gistère

Utiliser l'éditeur de texte

Créer une étiquette pédagogique et les utilisations de base

#### **Objectifs**

Aborder les fonctionnalités de base.

Découvrir les possibles qu'offre M@gistere

### Après-midi

#### **Objectifs**

Proposer un parcours de formation

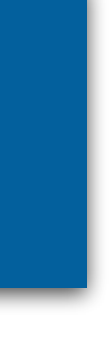

Construire un magistère en fonction d'un scénario de formation

## m@gistère : vers un écosystème cohérent, rationnel et interopérable

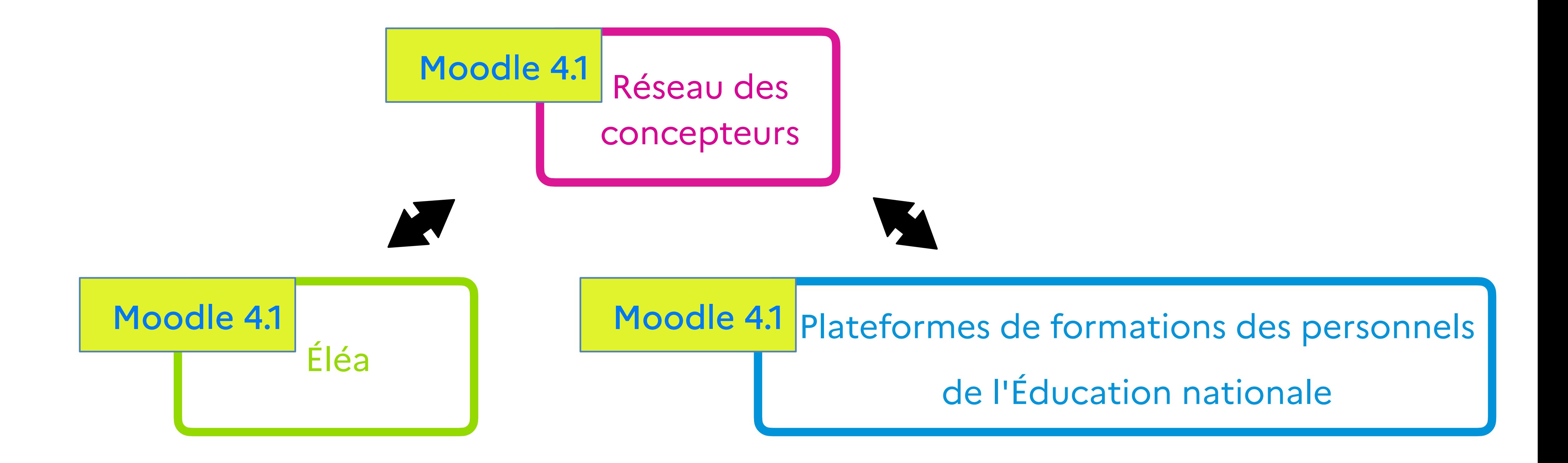

# <sup>4</sup> Typologie des formations proposées sur la plateforme m@gistère

Espaces de développement Webinaires<br>professionnel

Formations en libre accès

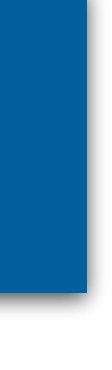

### Demande d'ouverture de parcours 5

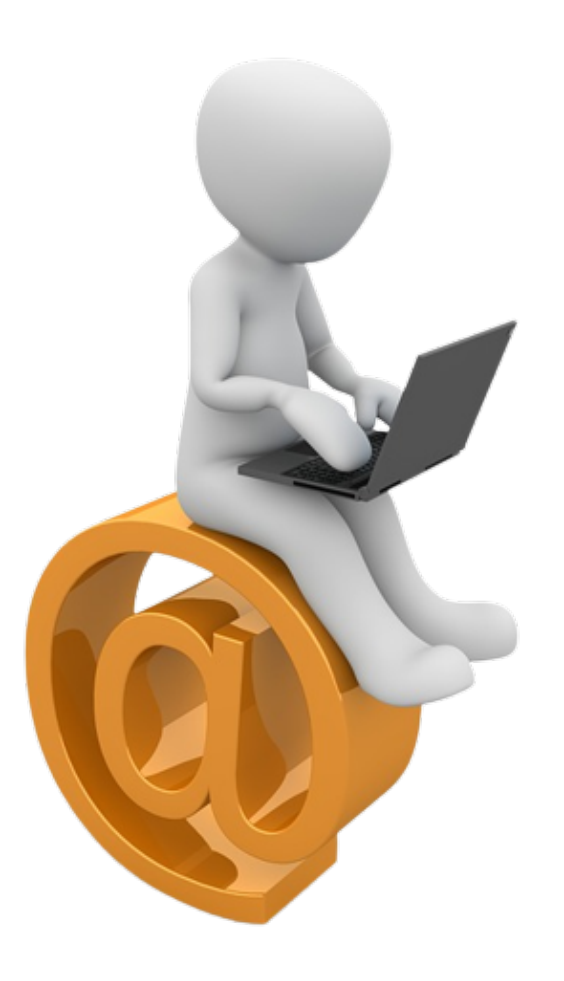

Effectuer la demande

par mail auprès de votre IA-IPR

Création du gabarit du parcours par la DANE

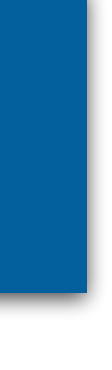

Notification de la mise à disposition du parcours

## Différents formats de parcours 6

#### Thématique M@gistère Modulaire

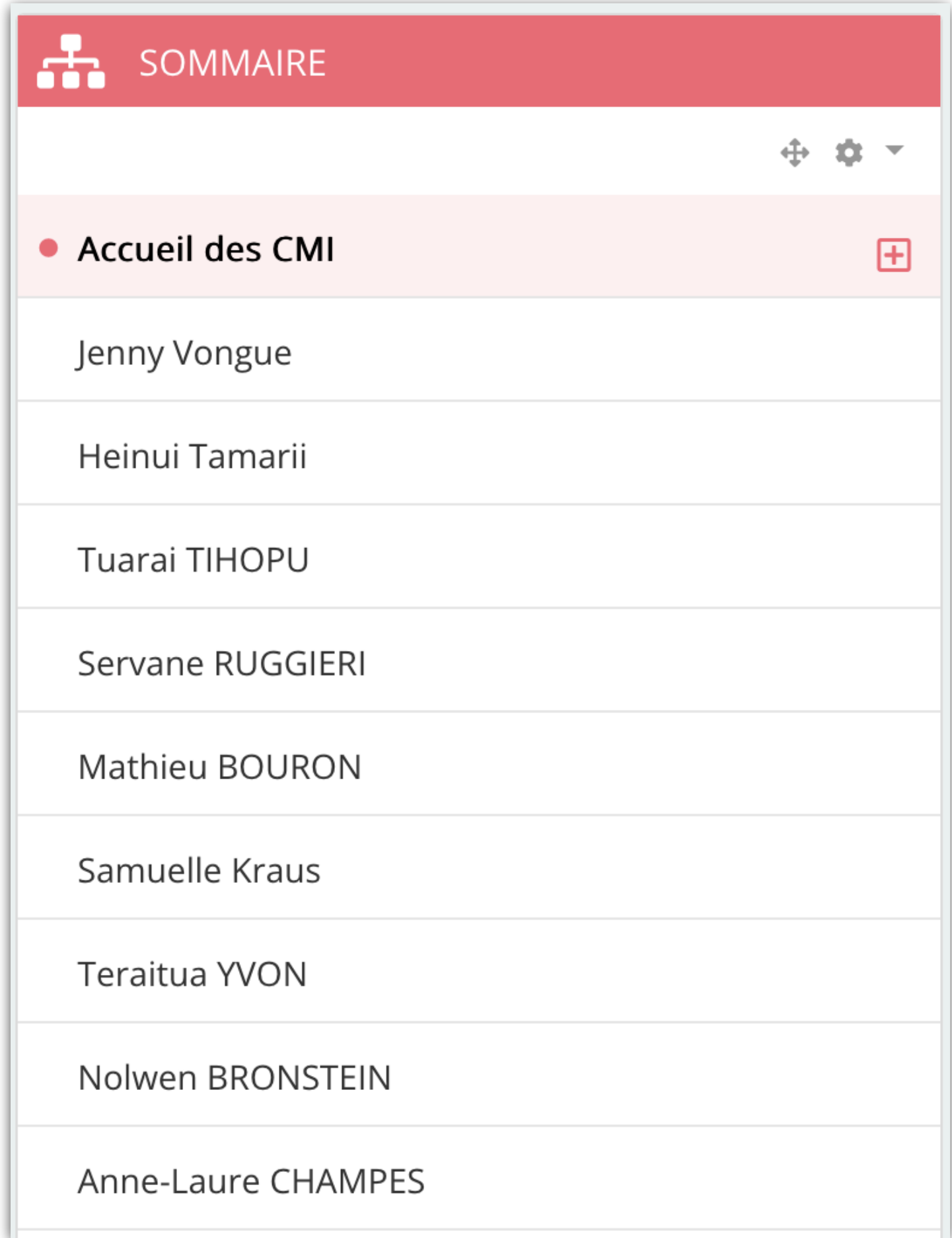

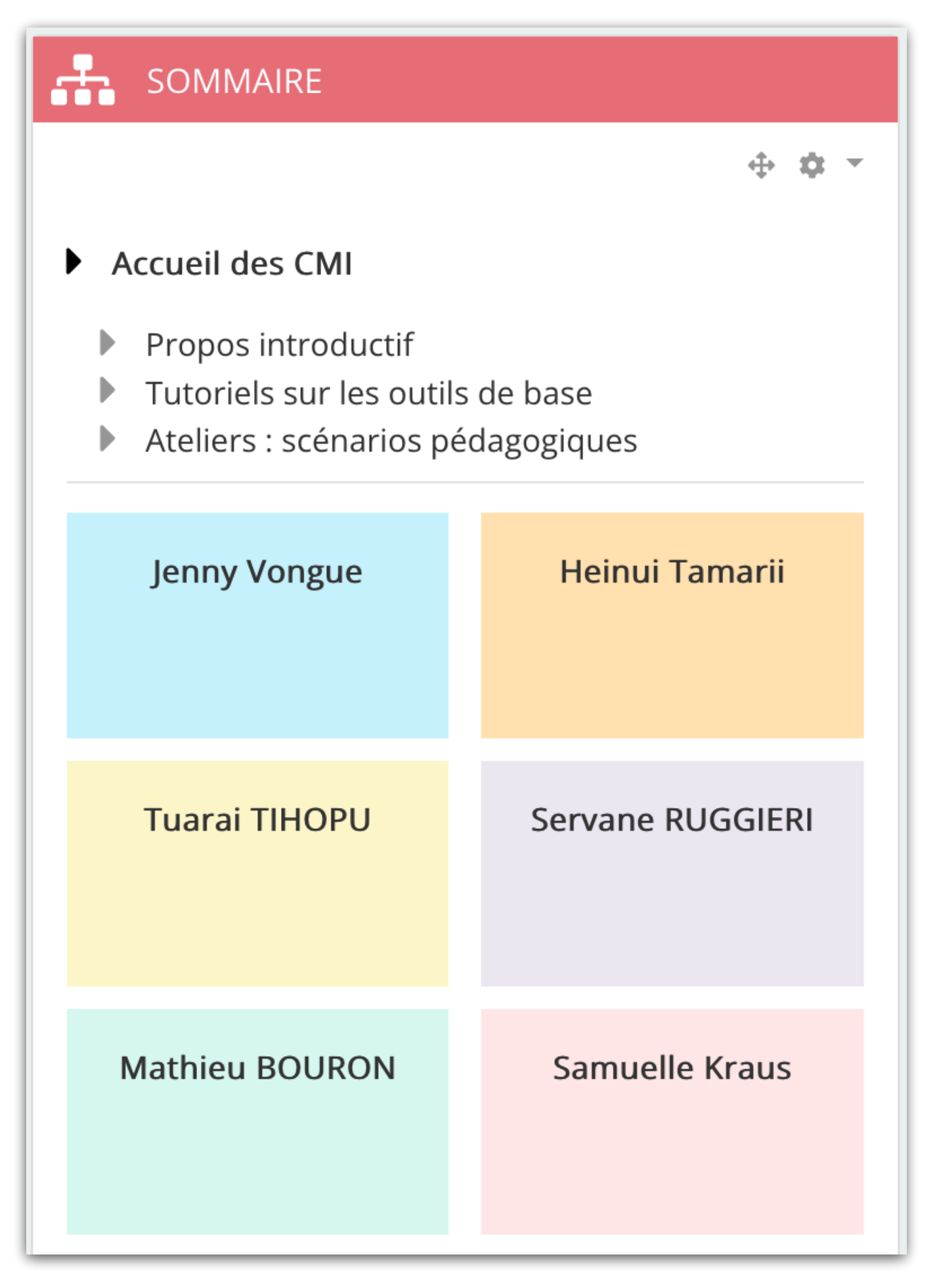

#### *sections/sous-sections sections/sous-sections/sous-sous-sections*

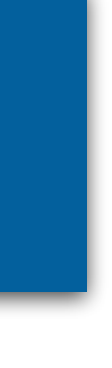

# <sup>7</sup> Édition du sommaire

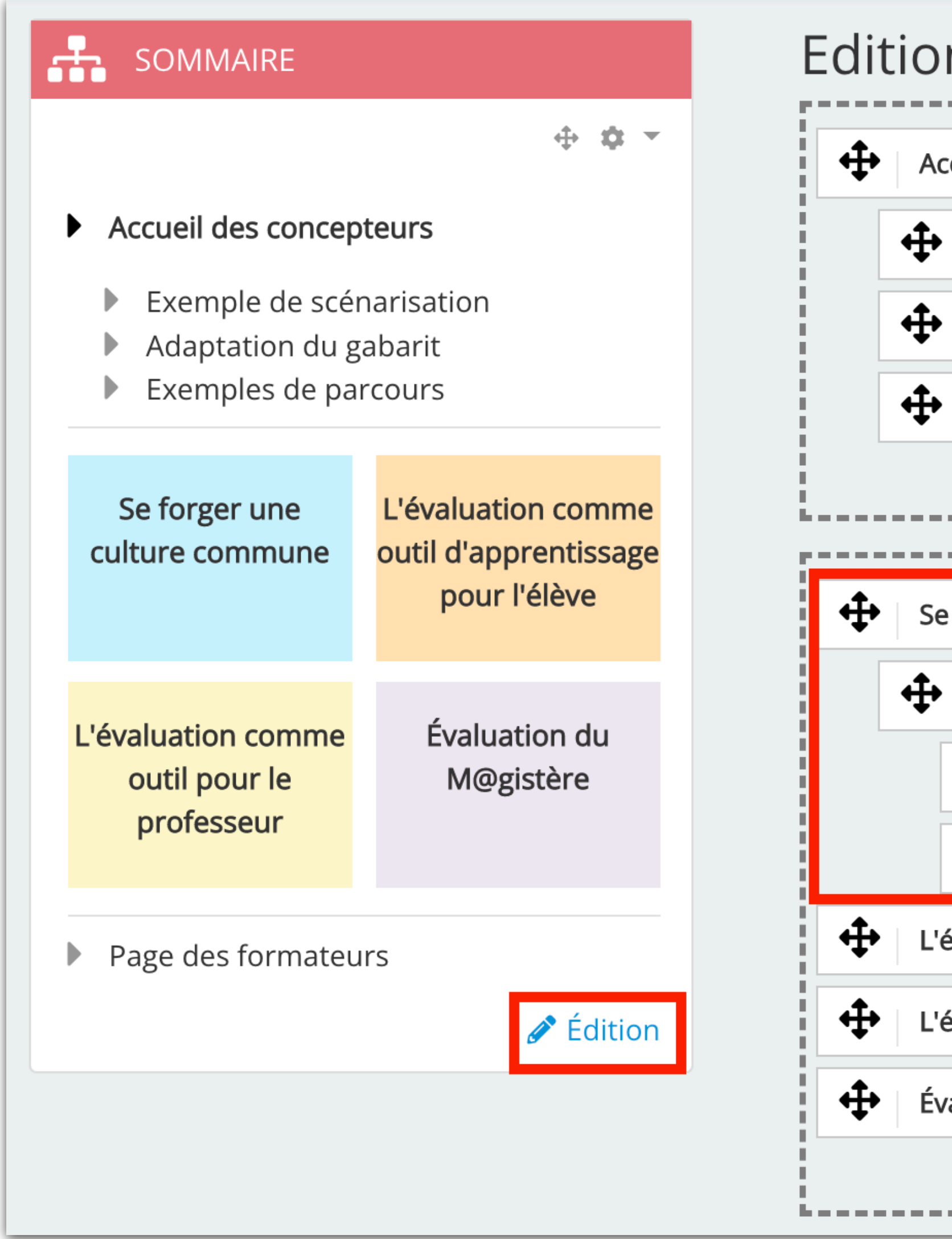

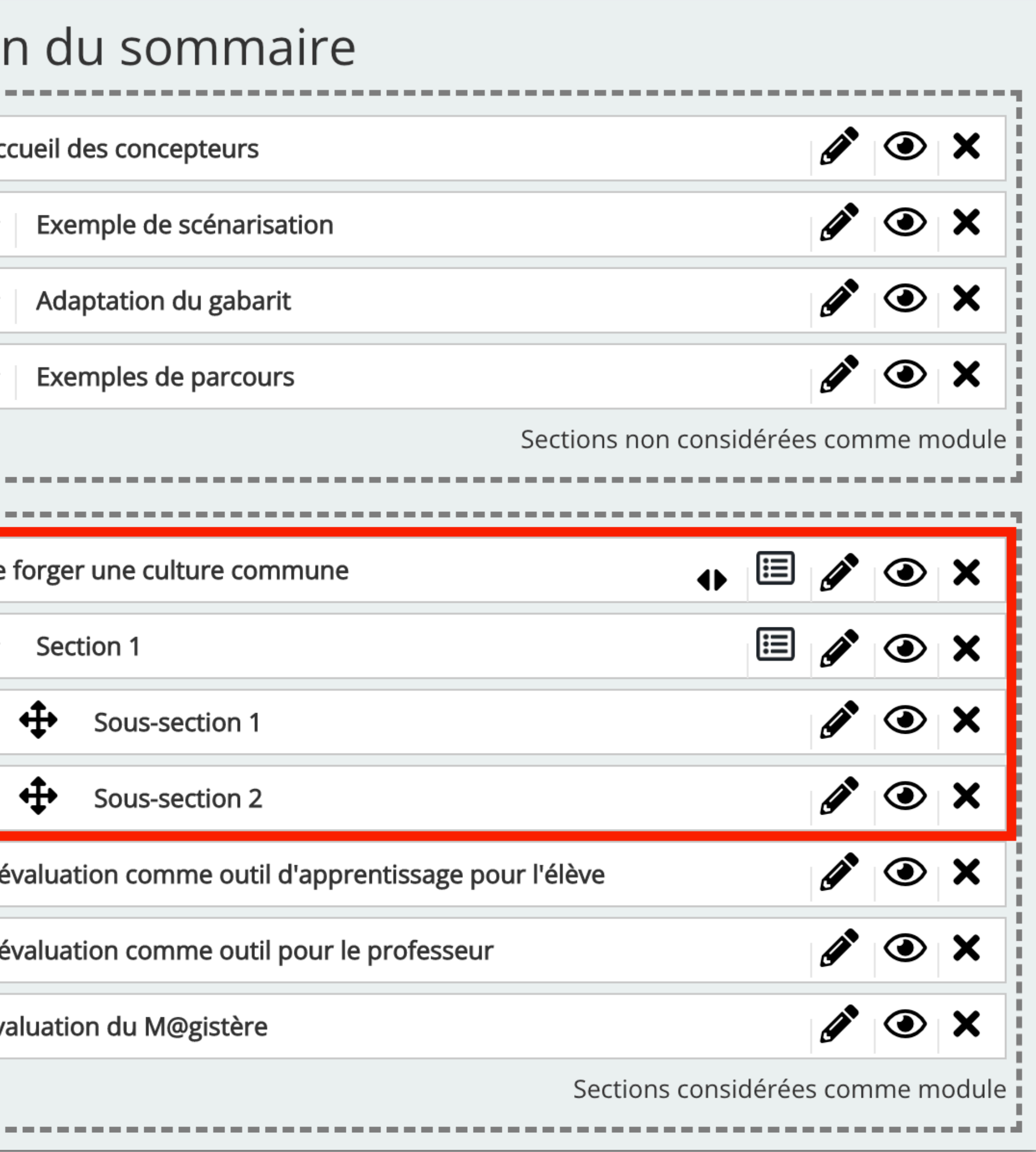

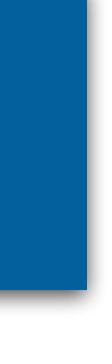

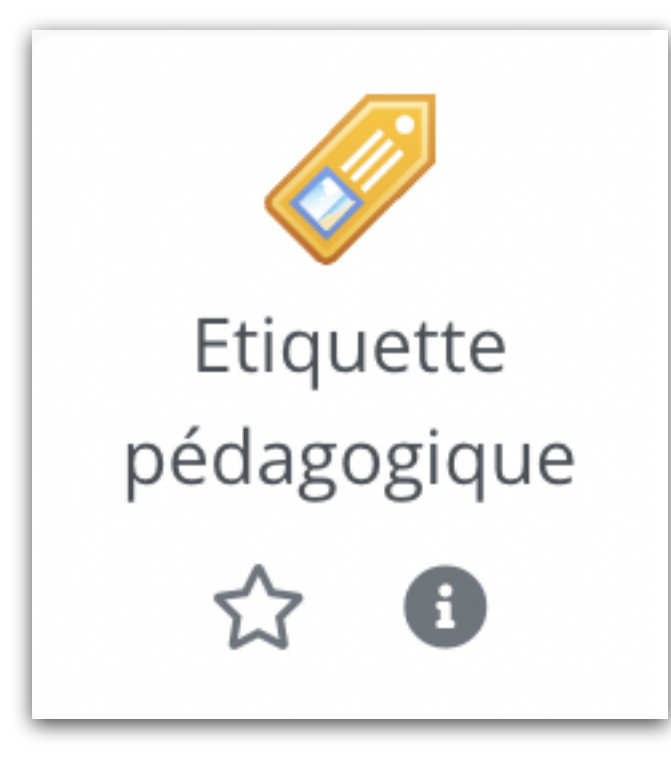

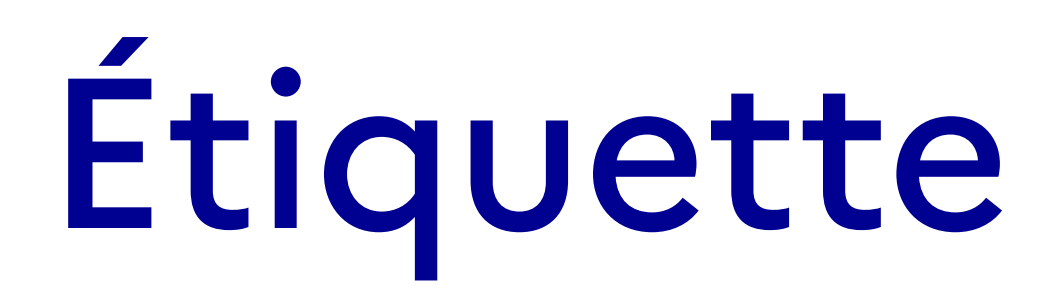

Paramétrage de l'étiquette  $\qquad \qquad$  Type de label

#### ● Modification Etiquette pédagogique dans Accueil des concepteurse

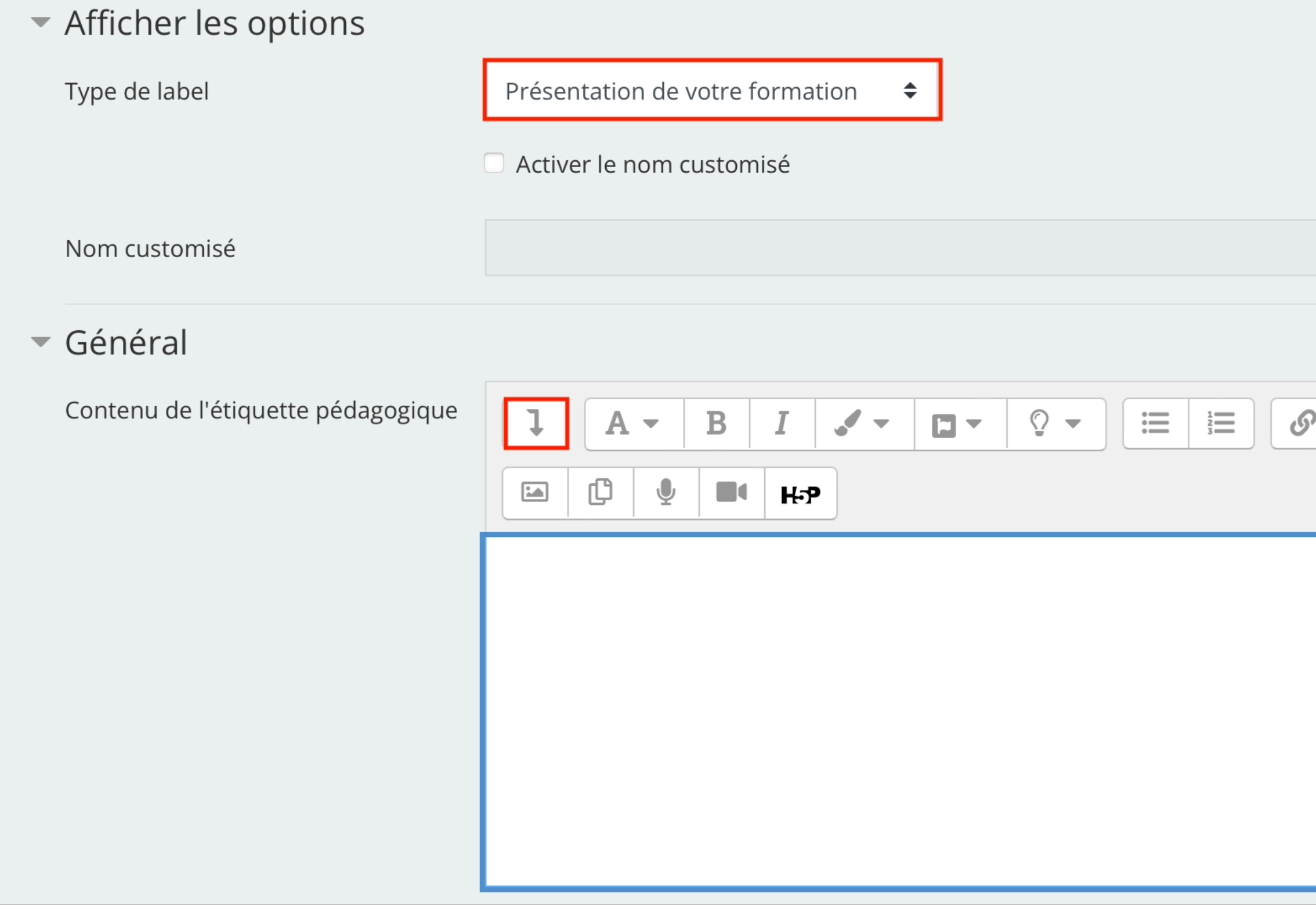

## Étiquette pédagogique la

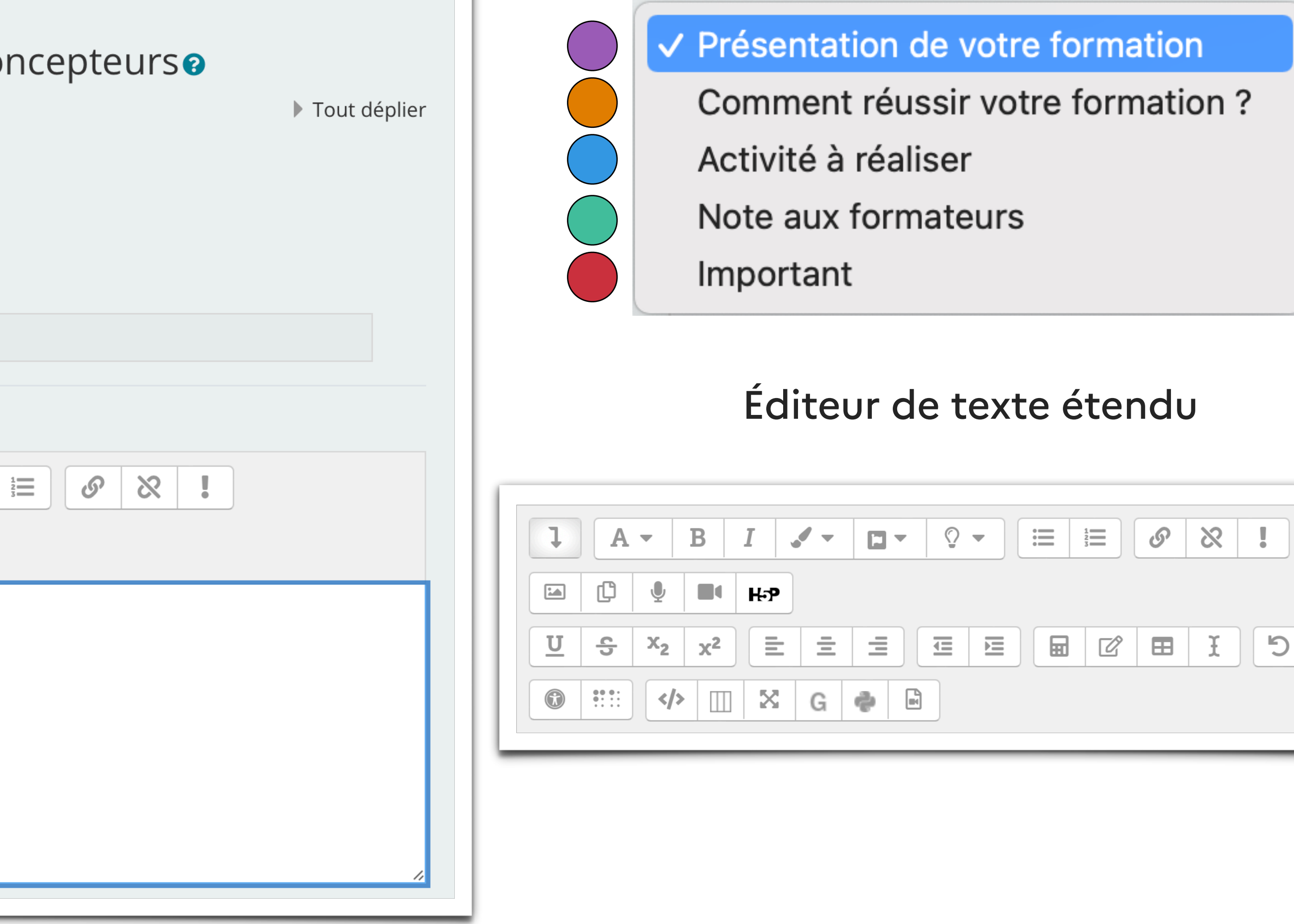

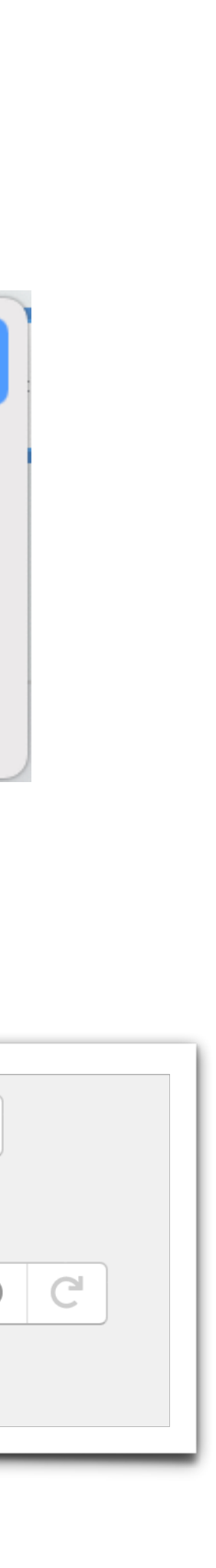

Paramétrage de l'étiquette

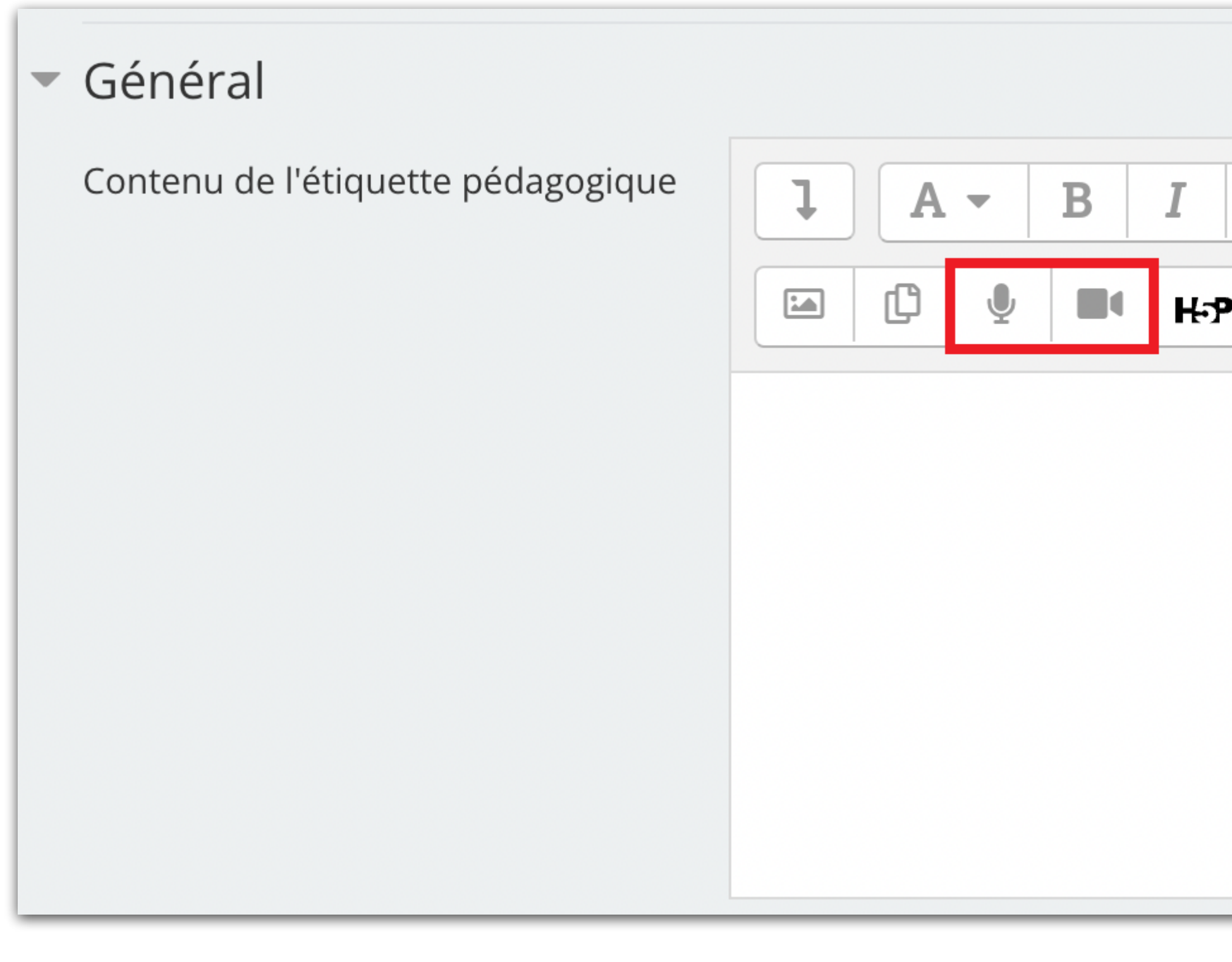

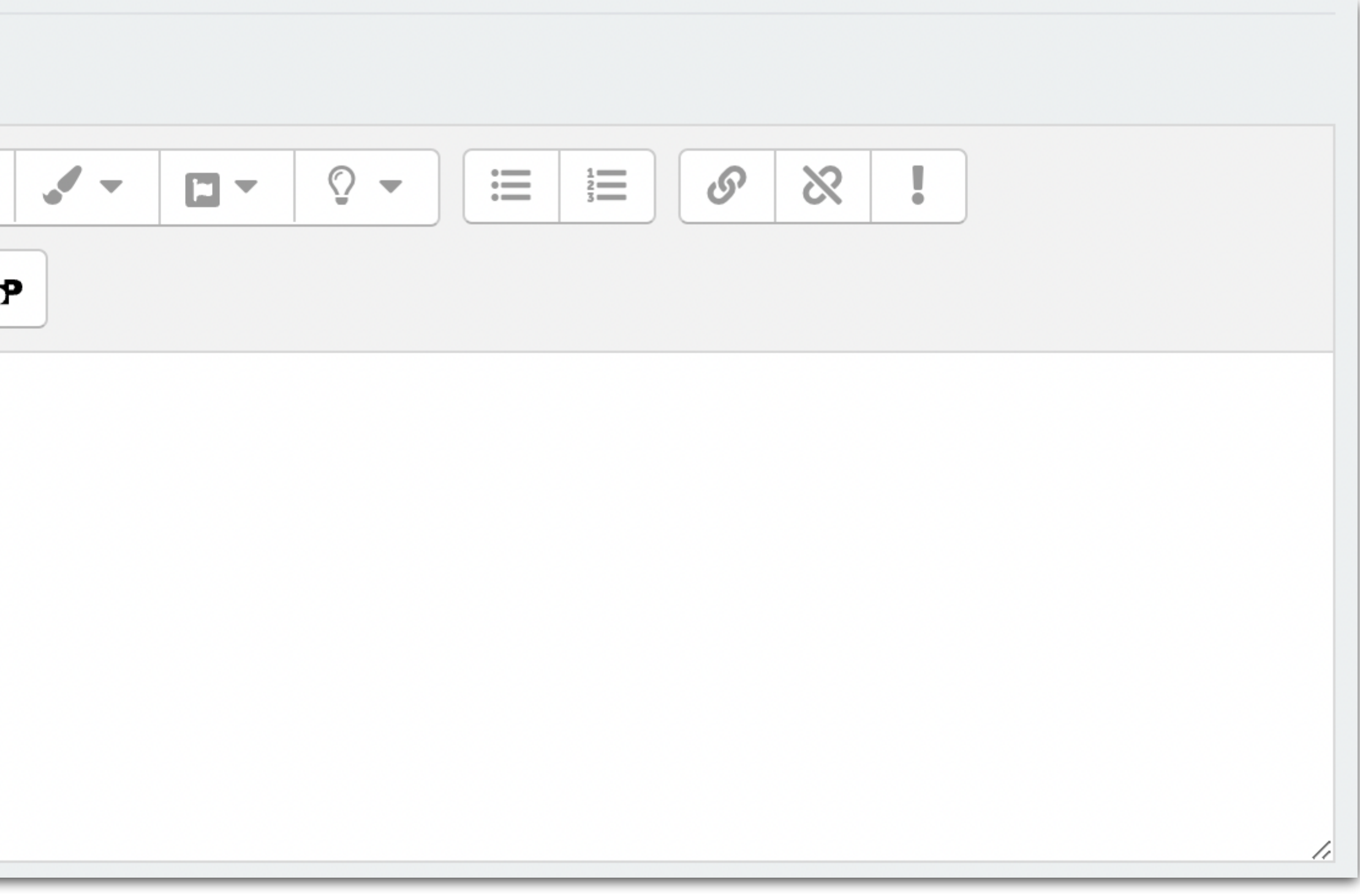

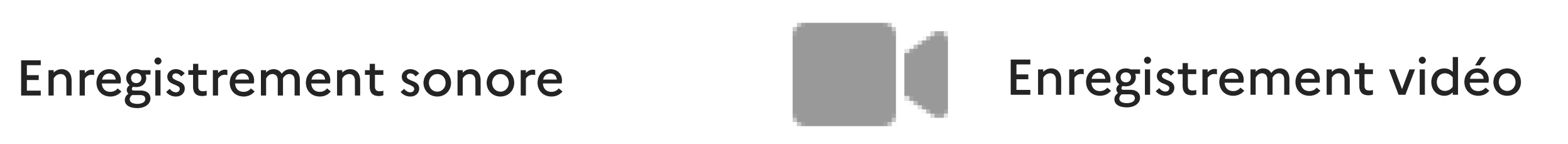

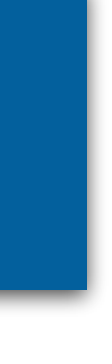

Editeur enrichi

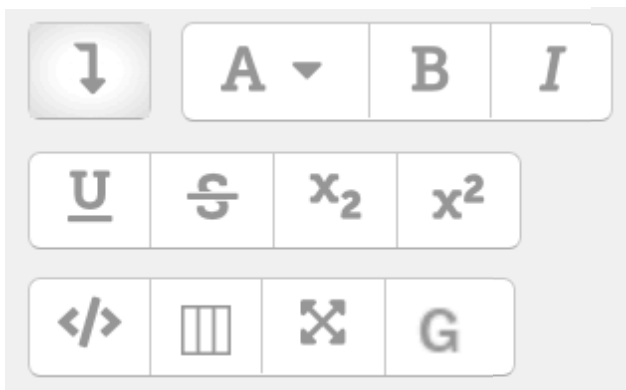

# Éditeur - Enregistreurs 9

#### Editeur enrichi

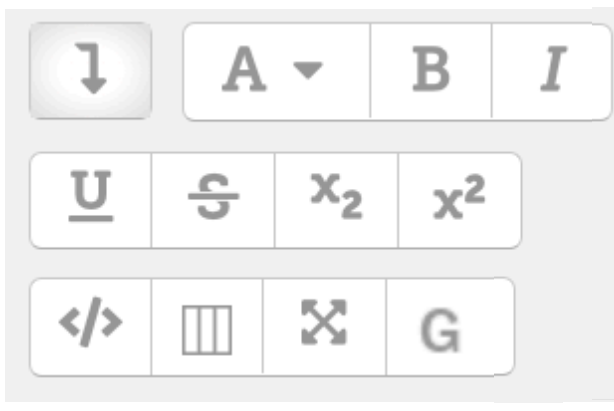

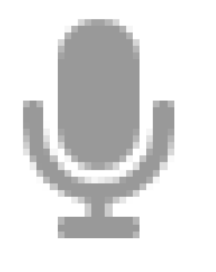

# Éditeur - Enregistreurs 10

Enregistrer un son

#### Enregistrer une vidéo

**Commencer l'enregistrement** 

Terminer l'enregistrement (01:38)

Enregistrer à nouveau

Joindre un enregistrement

**Commencer l'enregistrement** 

Terminer l'enregistrement (01:38)

Enregistrer à nouveau

Joindre un enregistrement

 $\times$ 

 $\times$ 

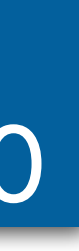

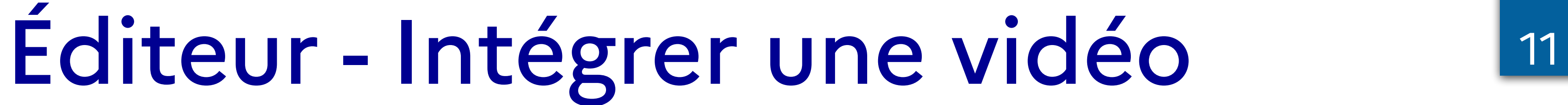

Avec un code d'intégration

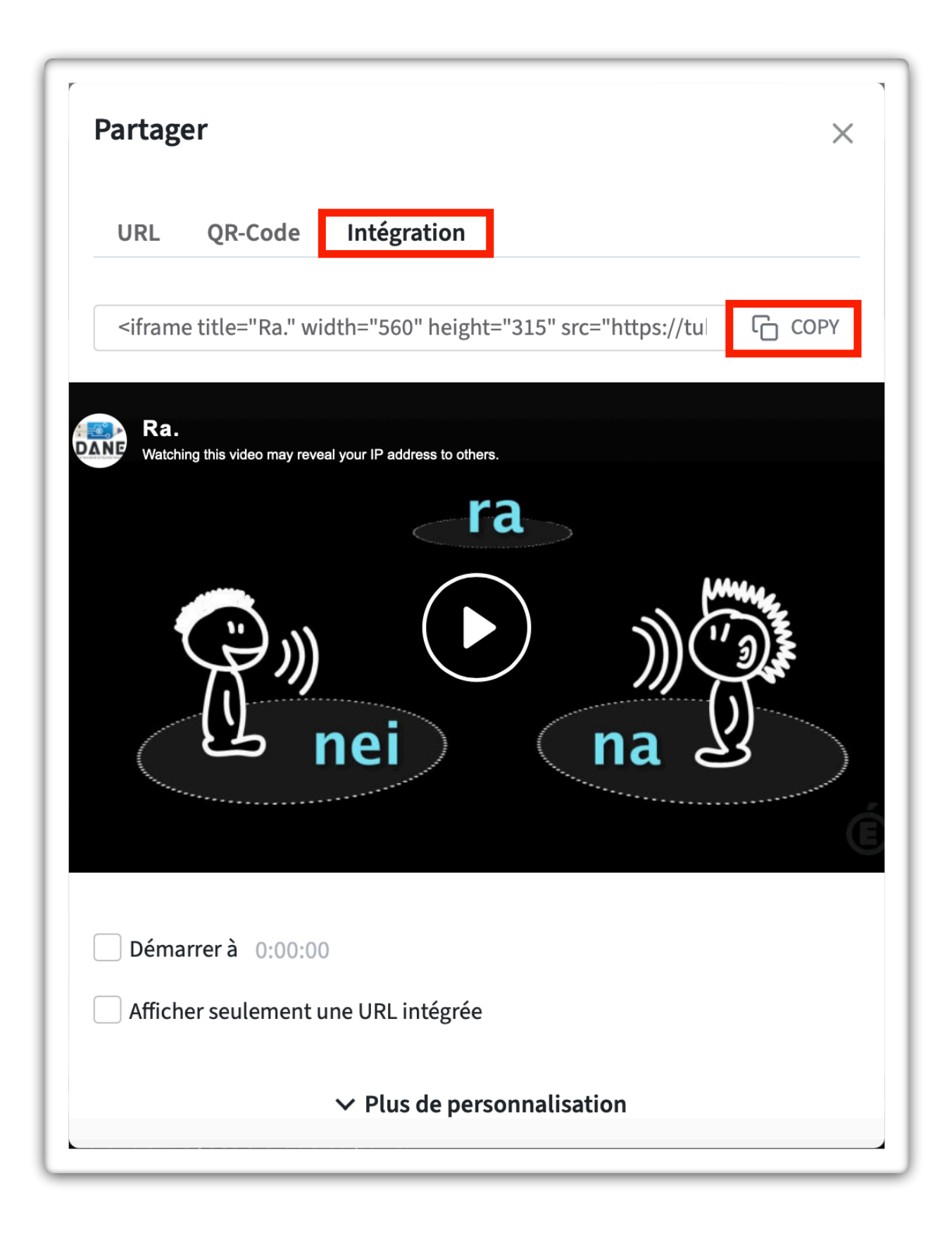

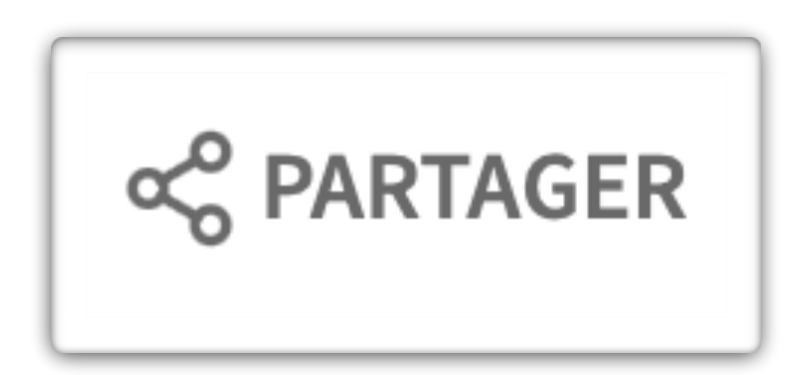

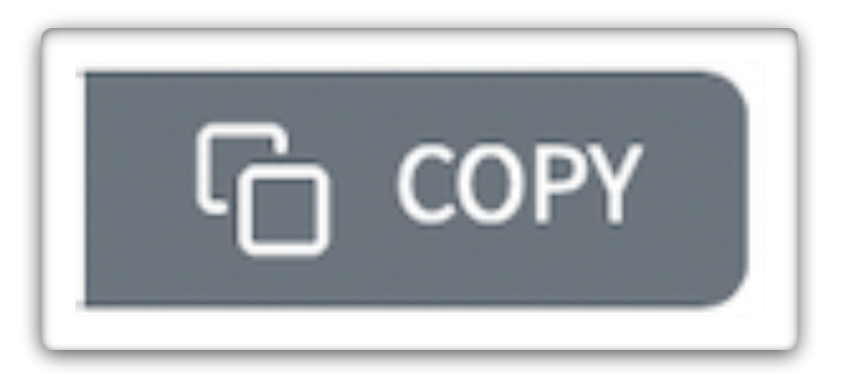

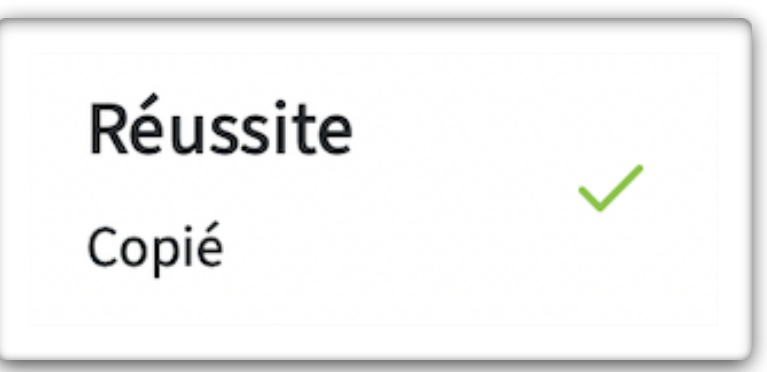

#### Intégrez une vidéo au sein de votre étiquette

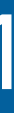

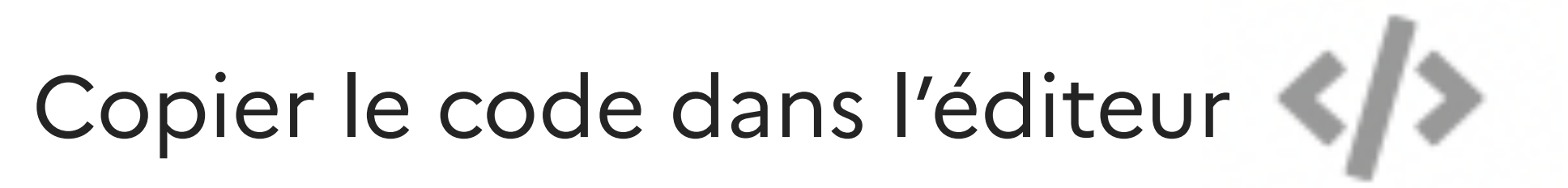

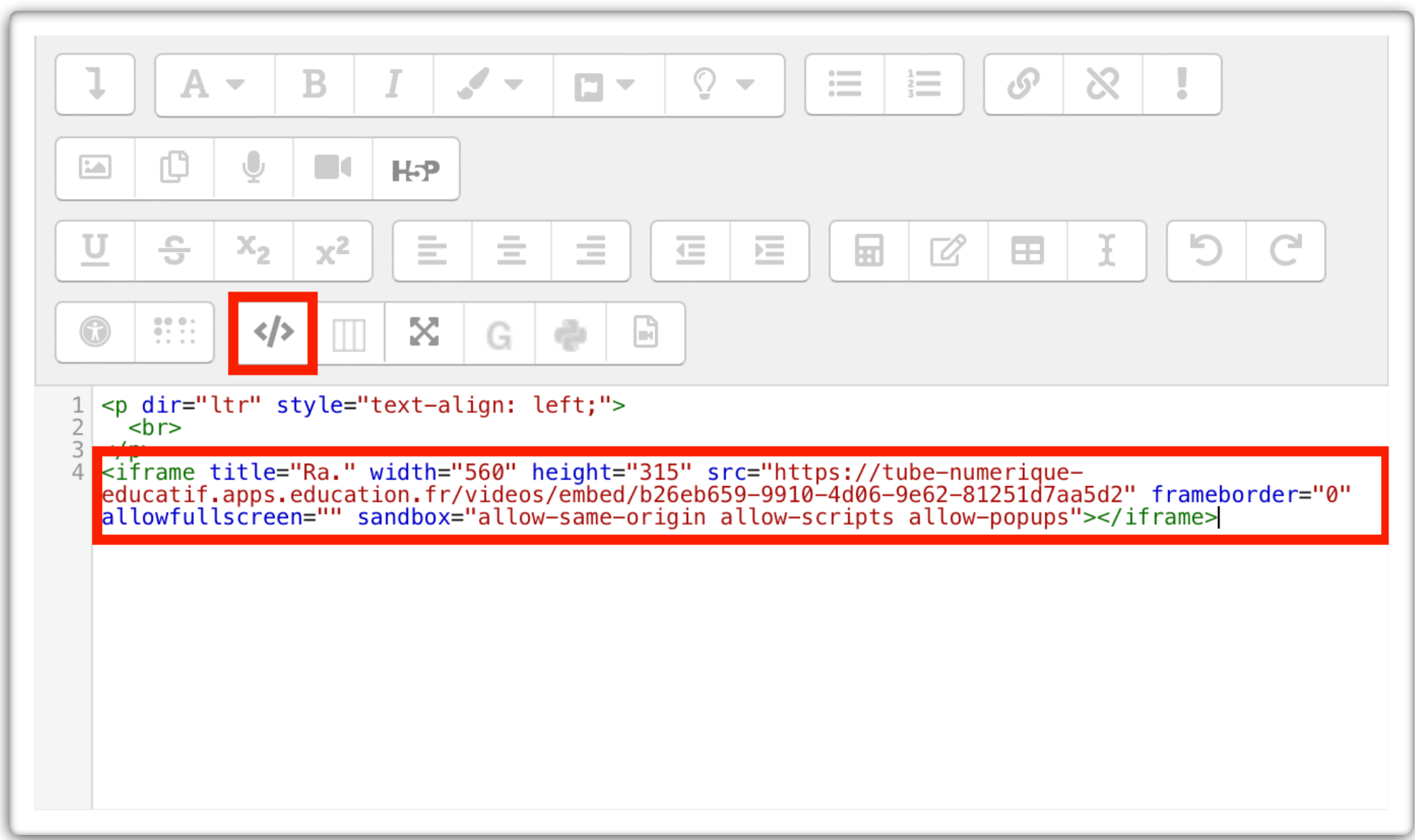

Editeur enrichi

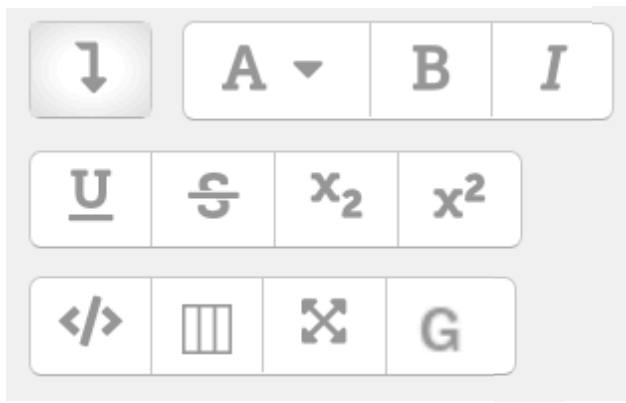

Icône « ajouter une image » de l'éditeur

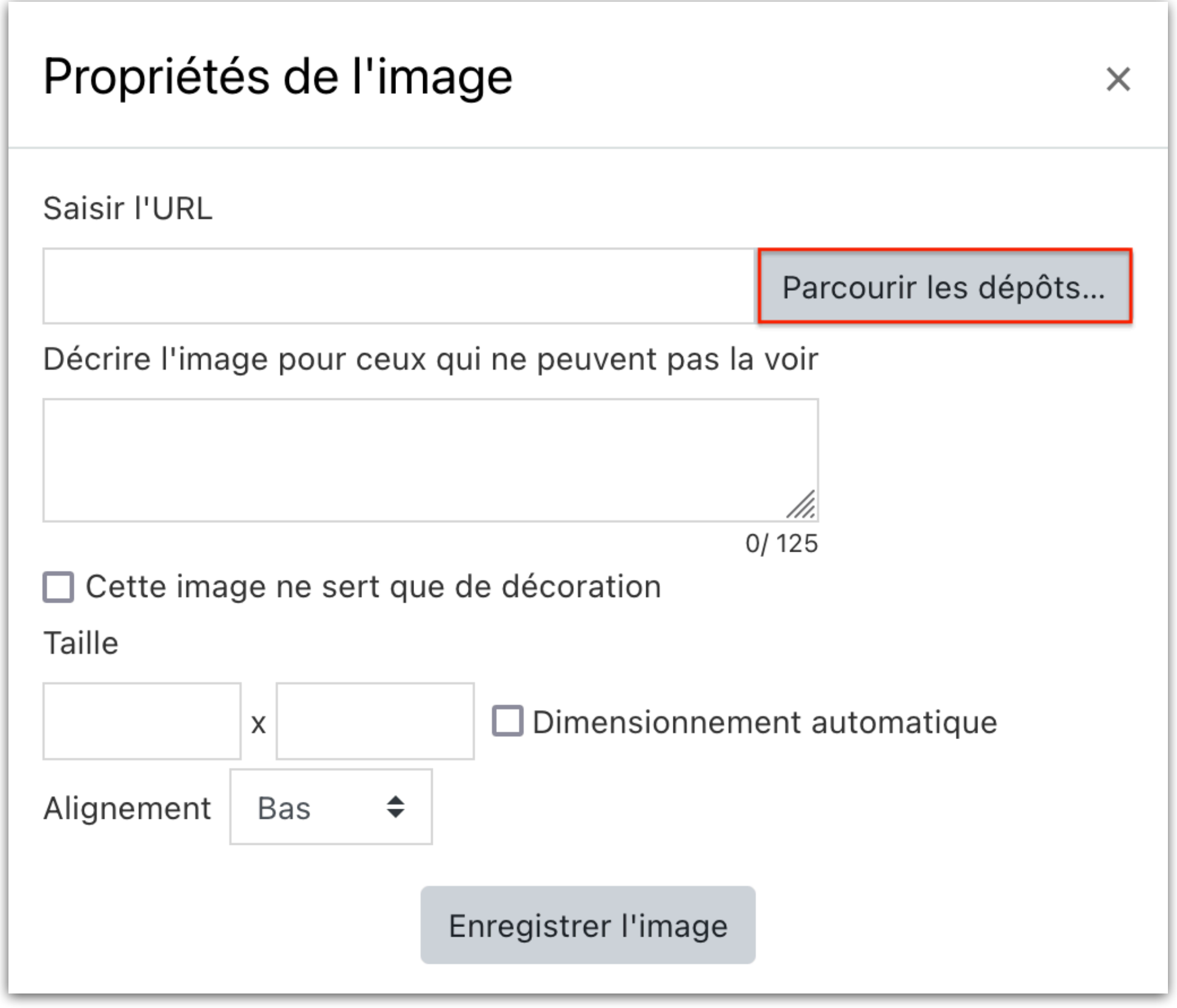

*Saisir les propriétés de l'image… … puis la sélectionner*

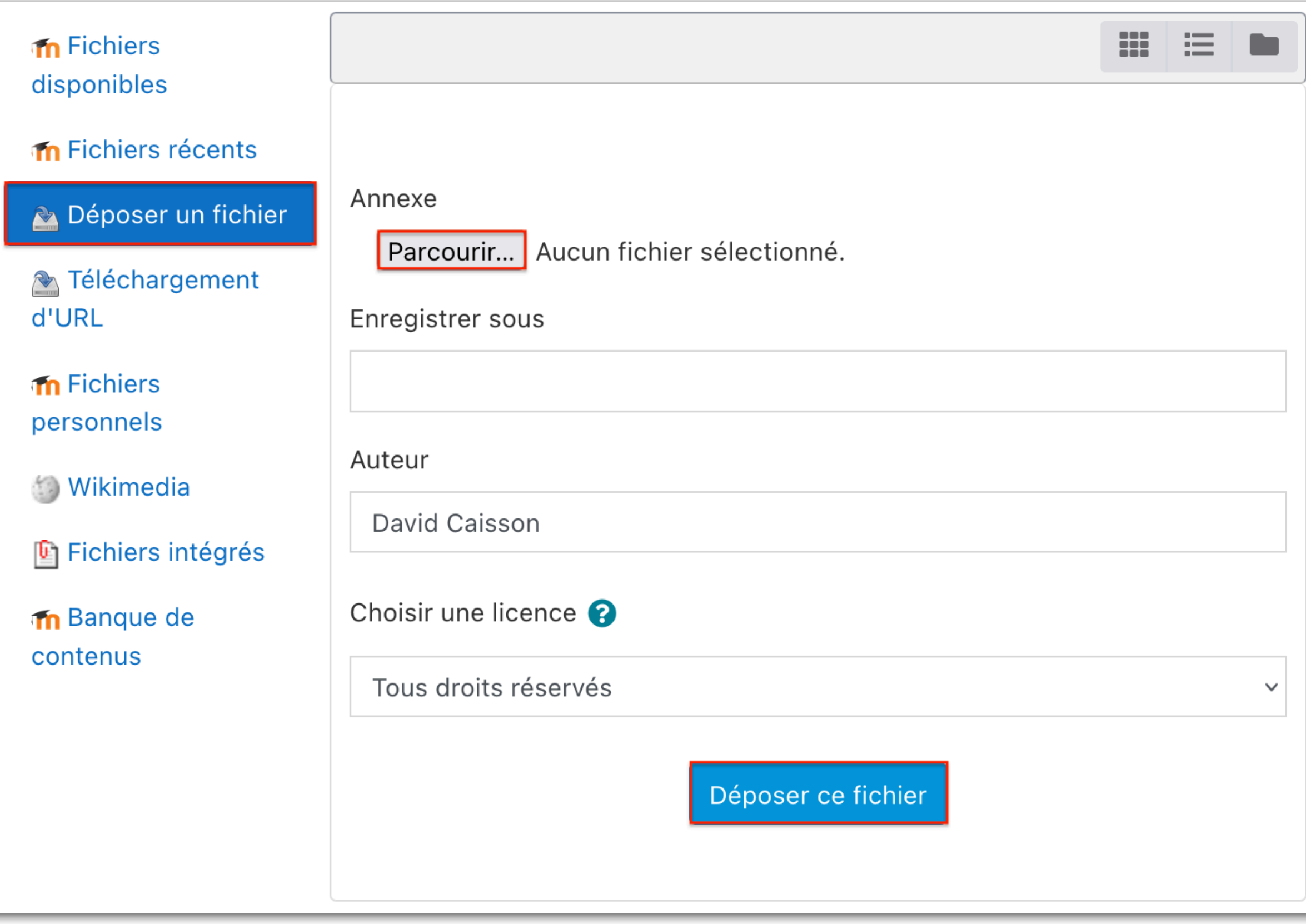

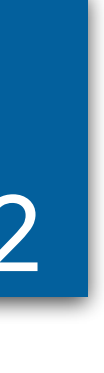

Editeur enrichi

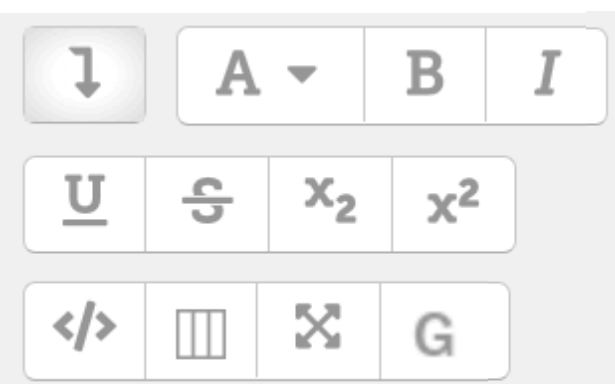

# Éditeur - Ajouter une image 12

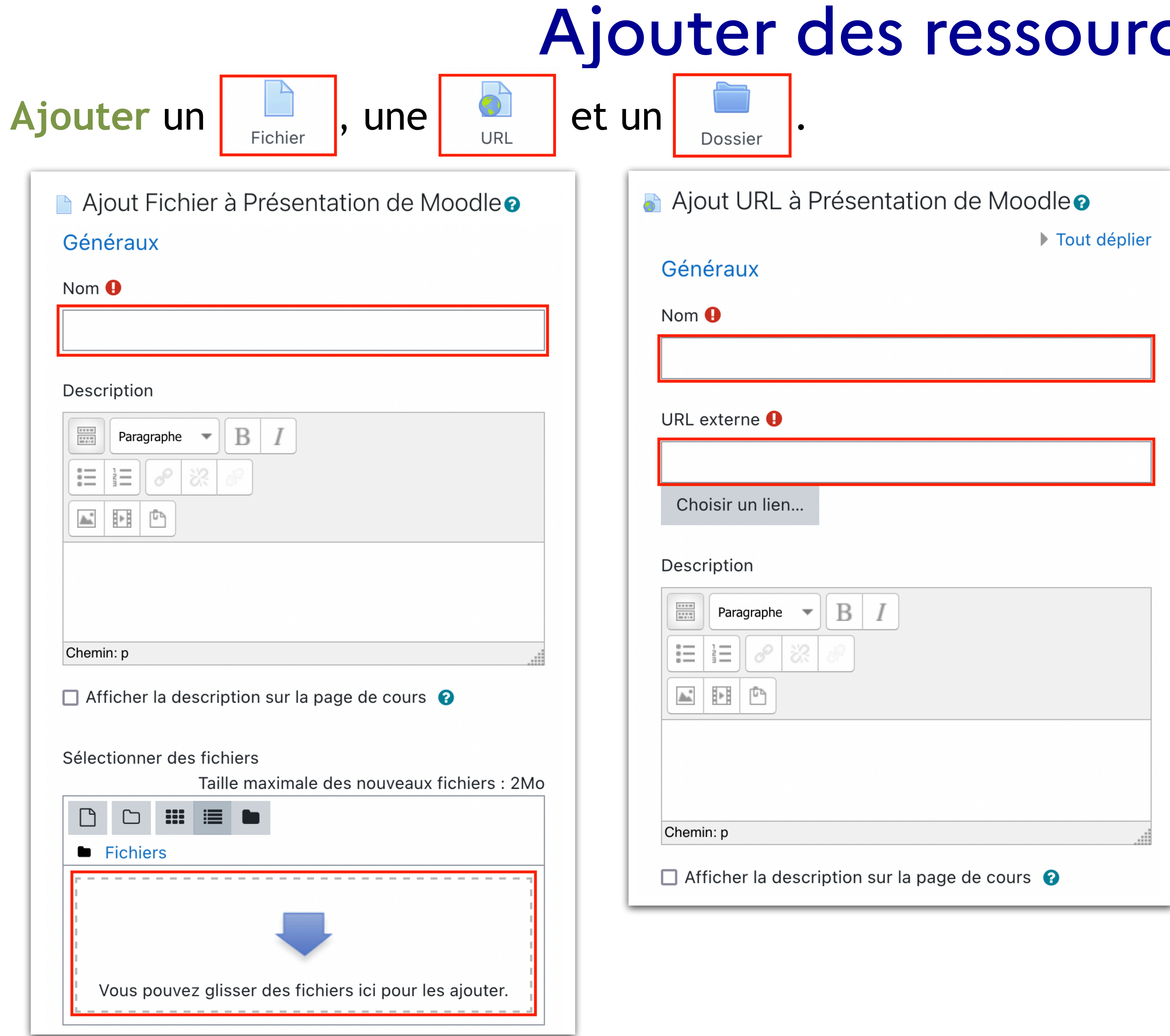

#### ces

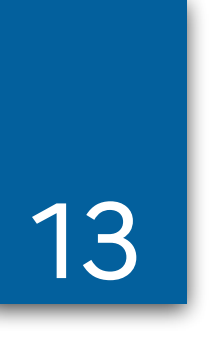

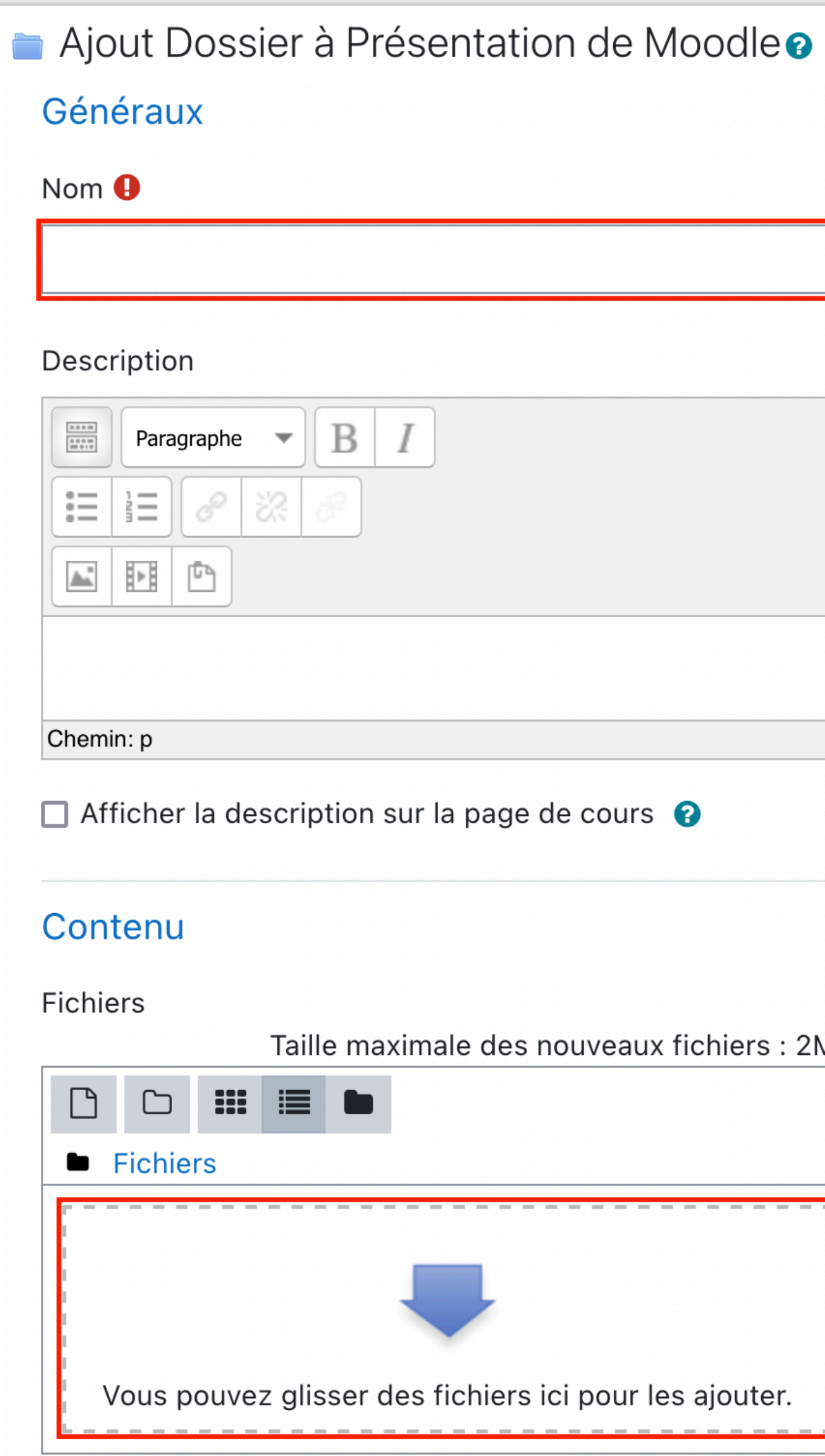

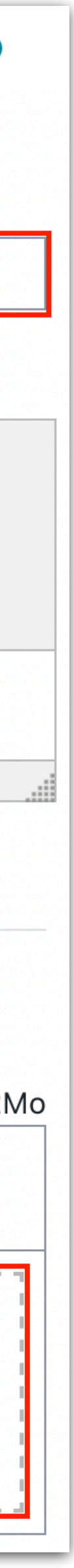

### Une action de formation... un outil !

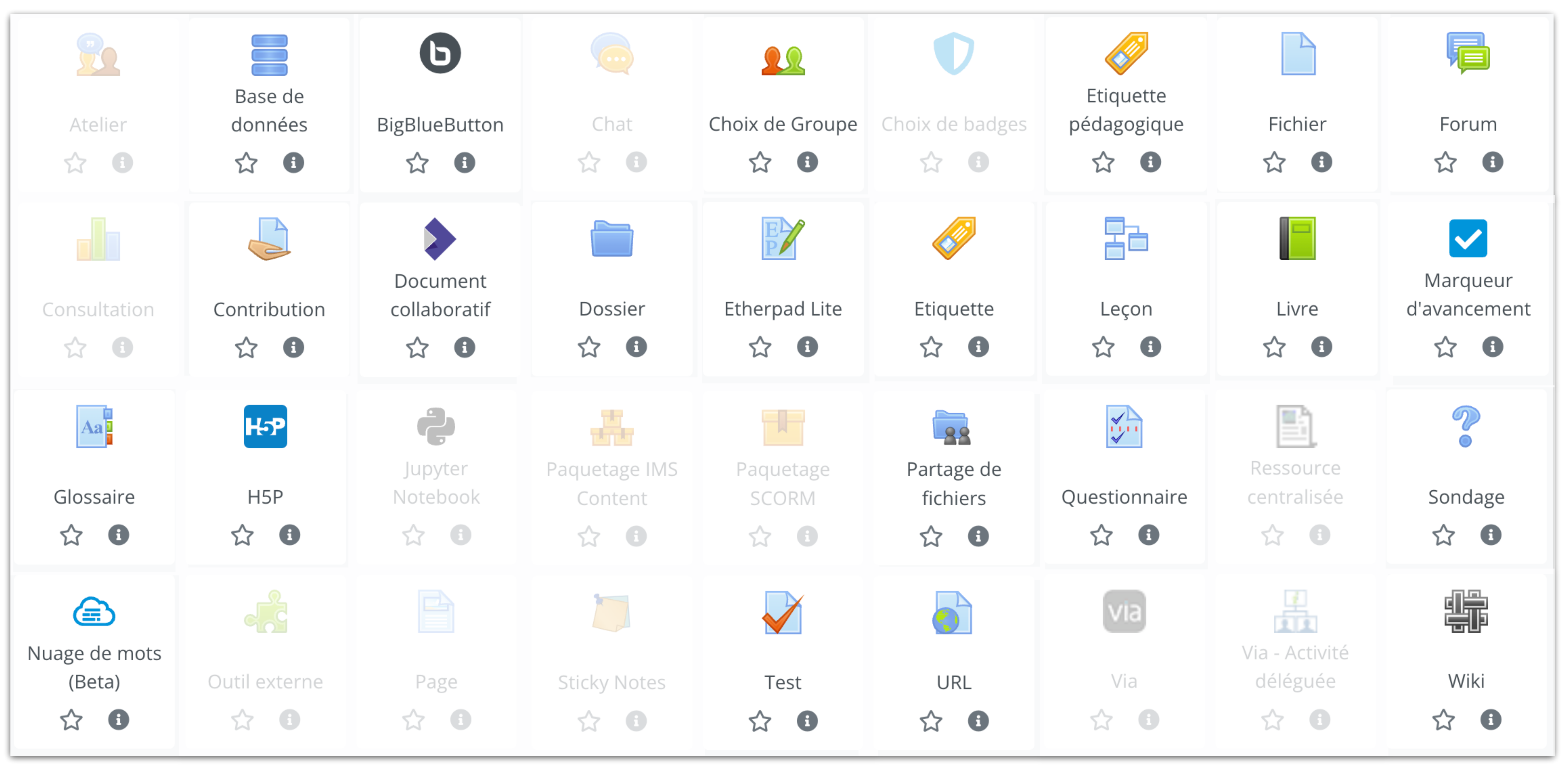

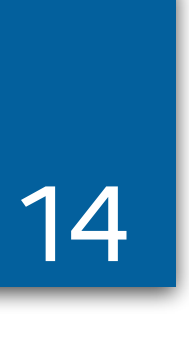

### Atelier 1 : Préparation aux concours 15

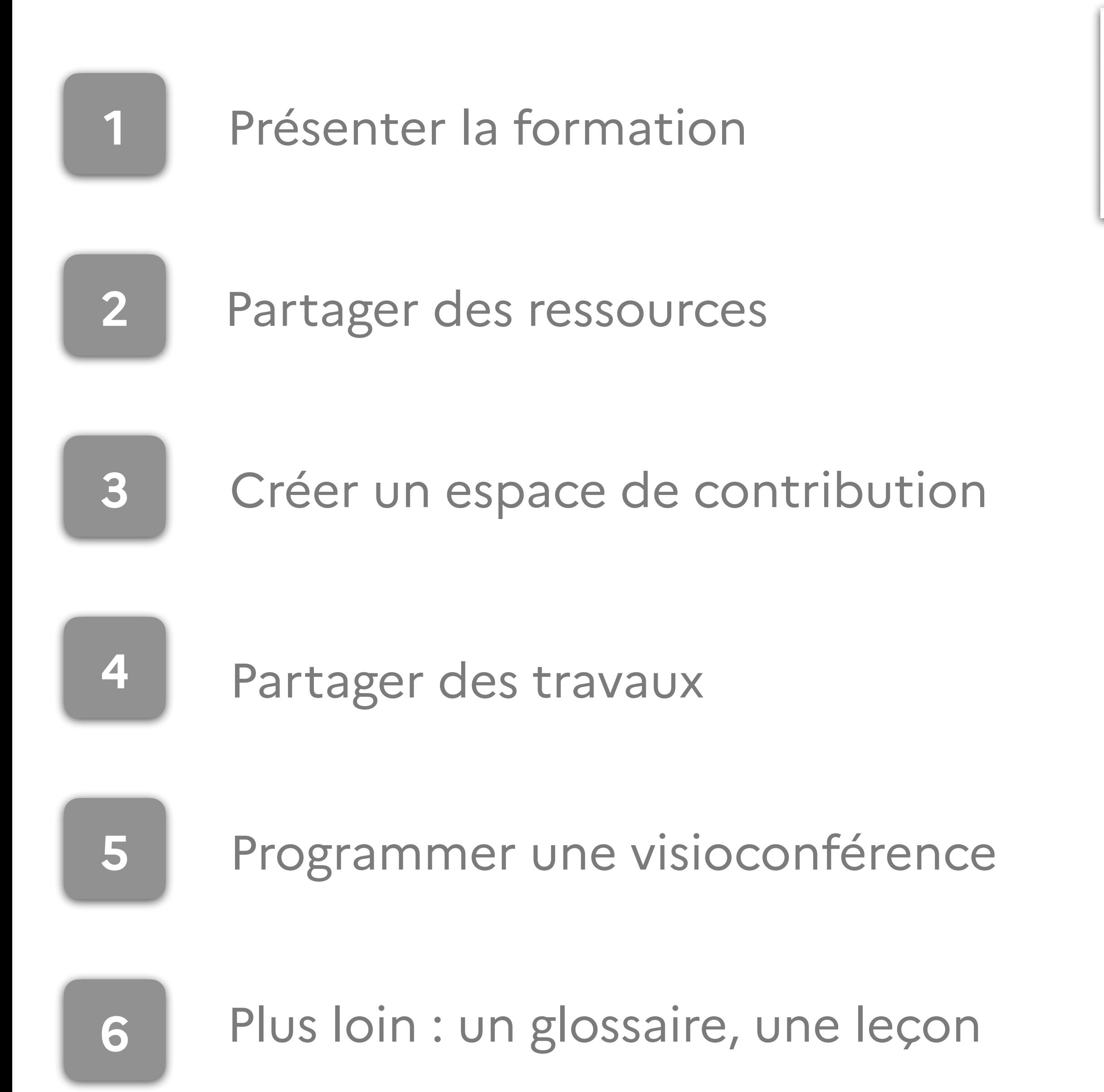

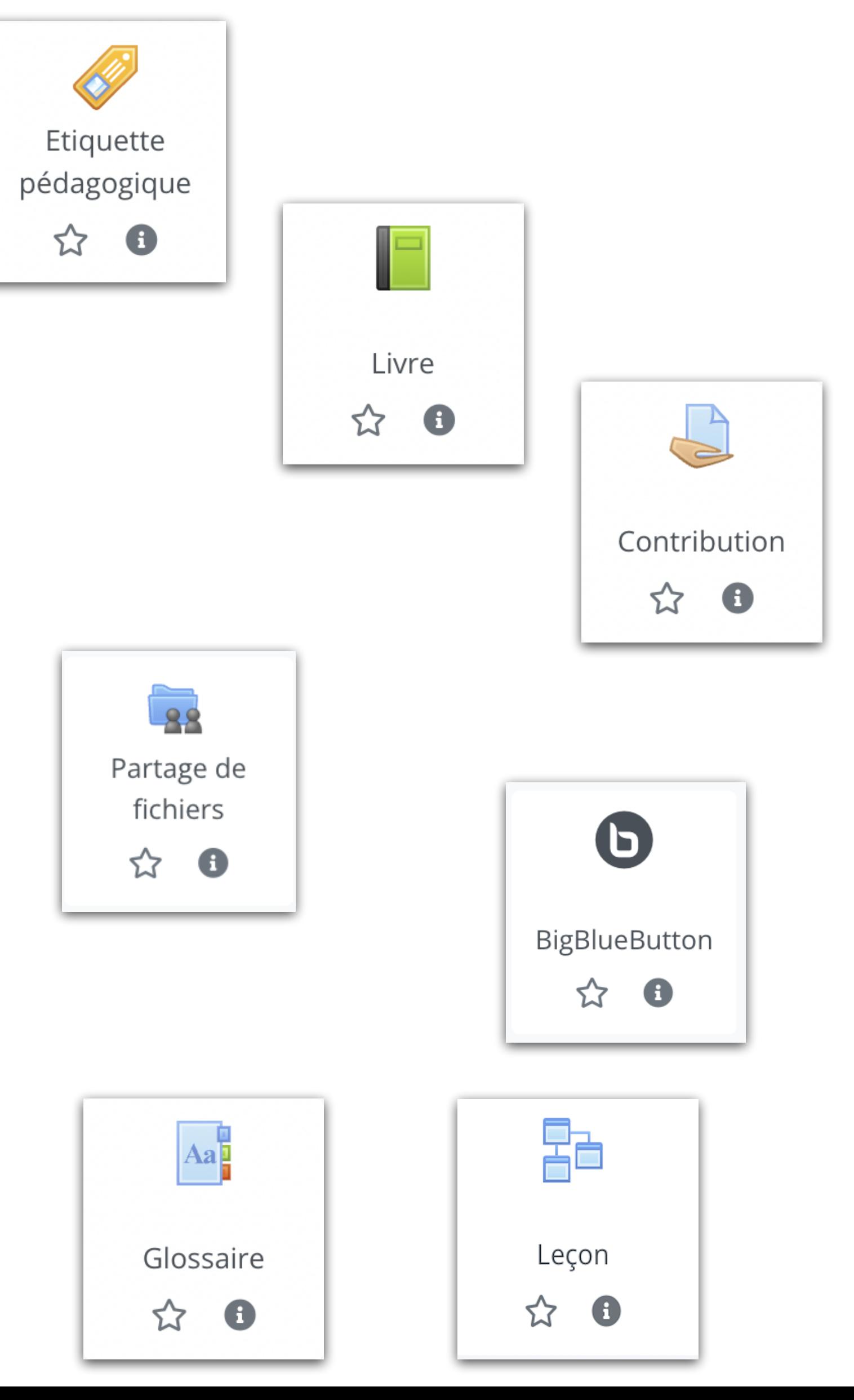

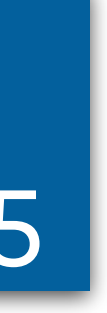

## Atelier 2 : Formation disciplinaire 16

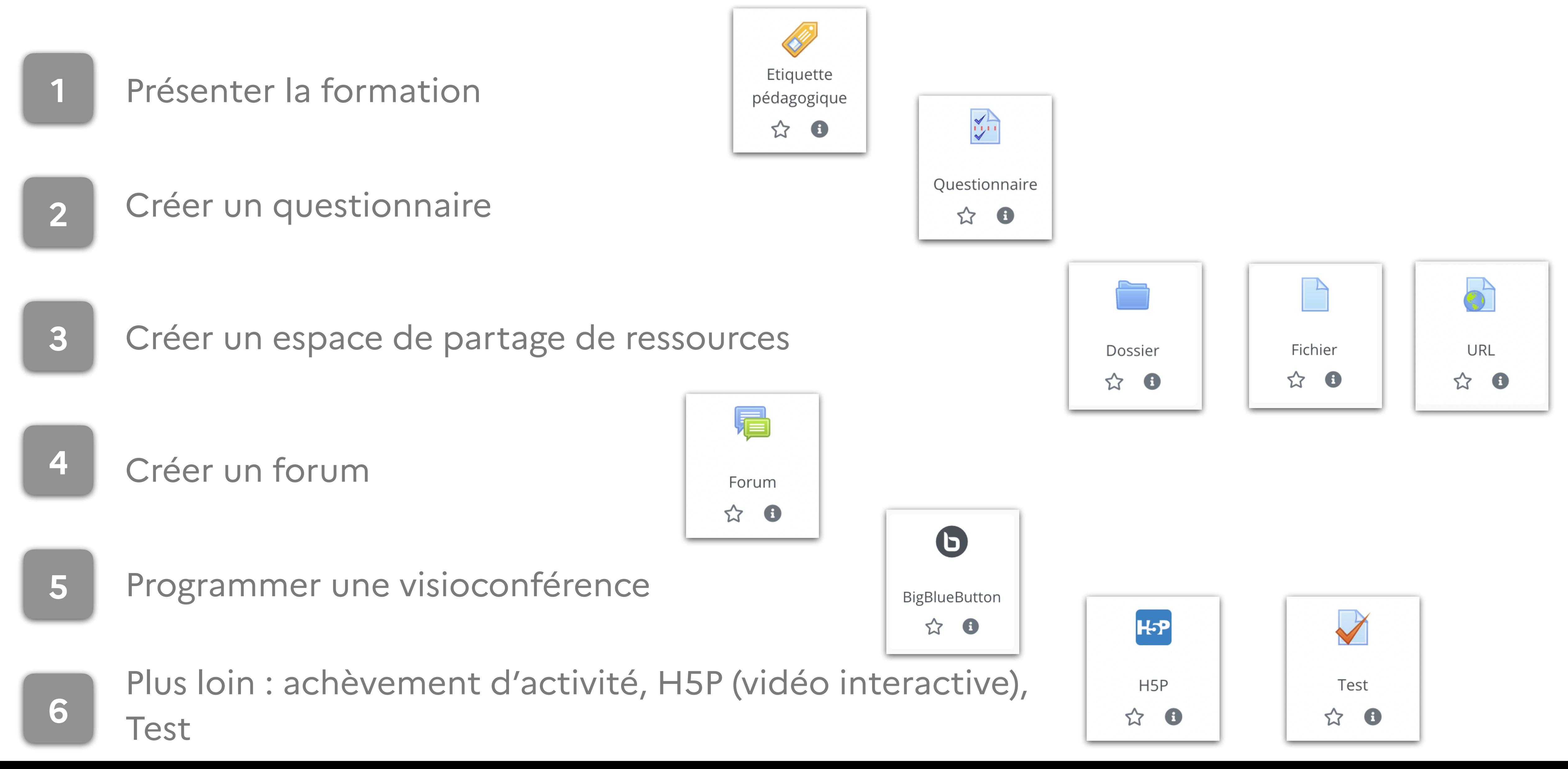

![](_page_15_Picture_2.jpeg)

### Atelier 3 : Groupe de travail 17

![](_page_16_Figure_1.jpeg)

![](_page_16_Picture_2.jpeg)

![](_page_16_Picture_4.jpeg)

# Atelier 4 : Accompagnement des enseignants contractuels

![](_page_17_Figure_1.jpeg)

![](_page_17_Picture_2.jpeg)

![](_page_17_Picture_3.jpeg)

![](_page_17_Picture_4.jpeg)